# **Внеклассное мероприятие по «Информатике и ИКТ» «Информационный калейдоскоп»**

Разработал: преподаватель Добровольский Е.И.

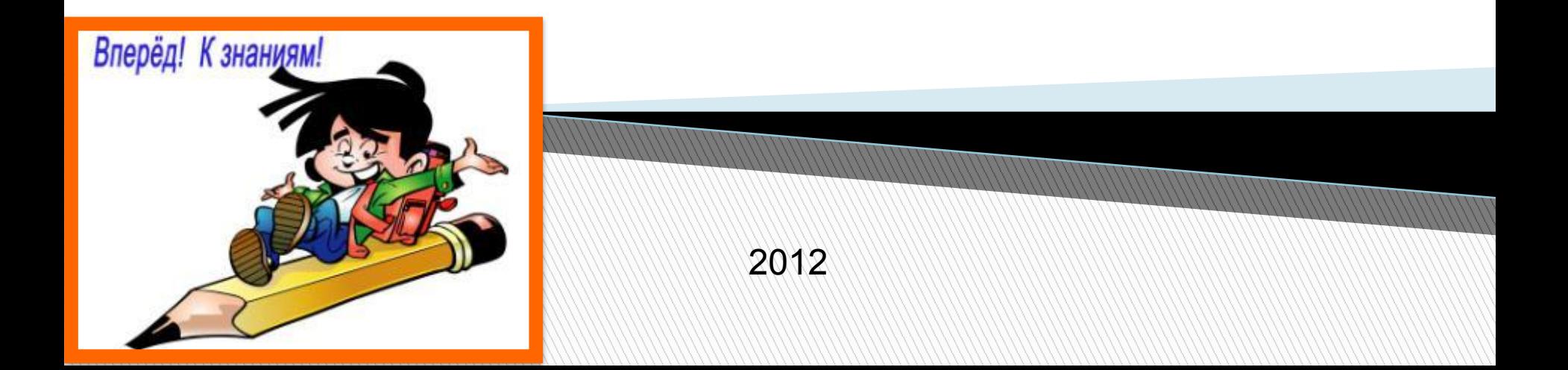

#### **План проведения мероприятия**

- 1. Представление жюри.
- 2. Приветствие команд.
- 3. Подготовительный этап.
- 4. Конкурс «Найди слова».
- 5. Конкурс «Начало есть».
- 6. Конкурс «Головоломка алфавитная».
- 7. Конкурс «Определите термин».
- 8. Конкурс «Возможности Excel».
- 9. Конкурс «Разгадай ребус».
- 10. Подведение итогов.

Недостойно одаренному человеку, подобно рабу, тратить часы на вычисления, которые безусловно можно было бы доверить любому лицу, если бы при этом применить машину.

#### Готфрид Вильгельм Лейбниц

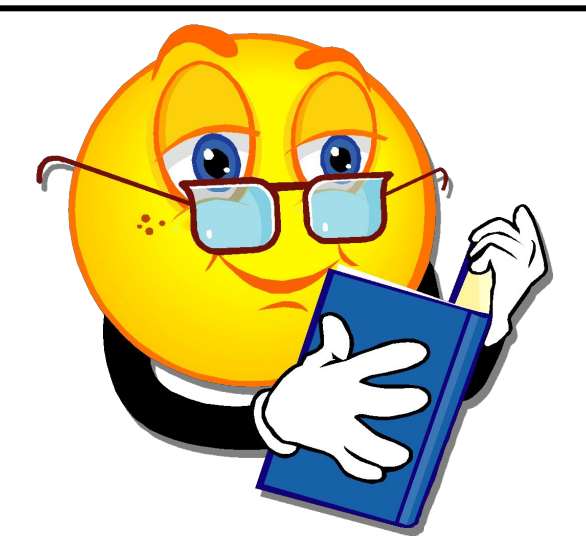

## **Представление жюри**

Членами жюри нашей конкурсной программы «Информационный калейдоскоп» будут учителя информатики и два представителя команд.

#### **Клятва жюри**

Мы, Судьи, волей и милостью здесь присутствующих, клянёмся судить честно и беспристрастно.

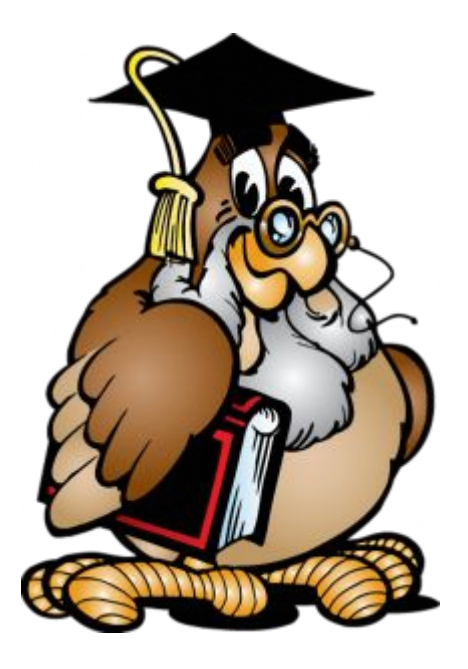

#### **Приветствие команд**

Представление названий команд, девизов, эмблем (домашнее задание).

#### **Клятва команд**

Мы, участники игры «Информационный калейдоскоп» торжественно клянемся, что будем честно и добросовестно бороться за честь своей команды.

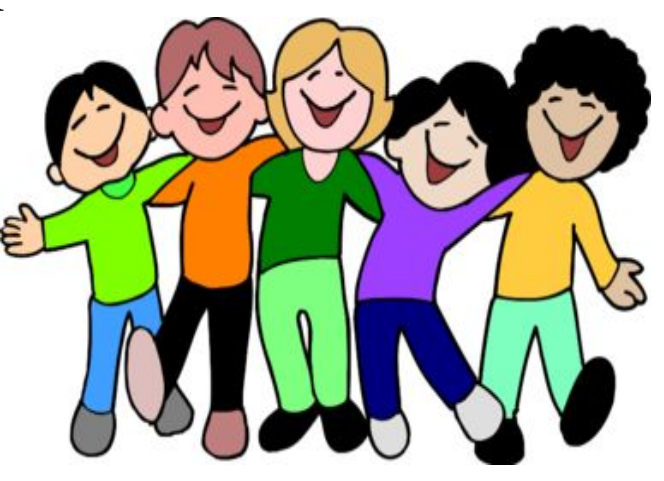

# **Подготовительный этап**

 Используя программу **Проводник** создать на диске **D:** папку со своей фамилией (в ней необходимо будет сохранять выполненные задания).

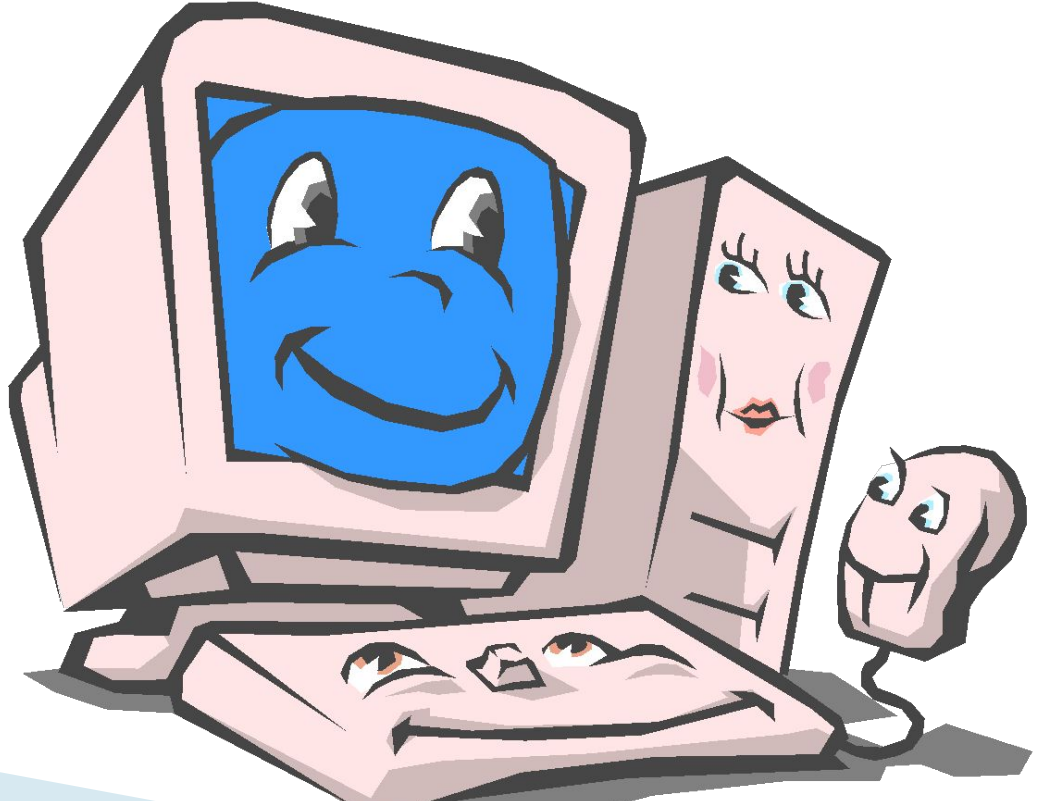

# **Конкурс «Найди слова»**

Программная среда графический редактор **Paint.**

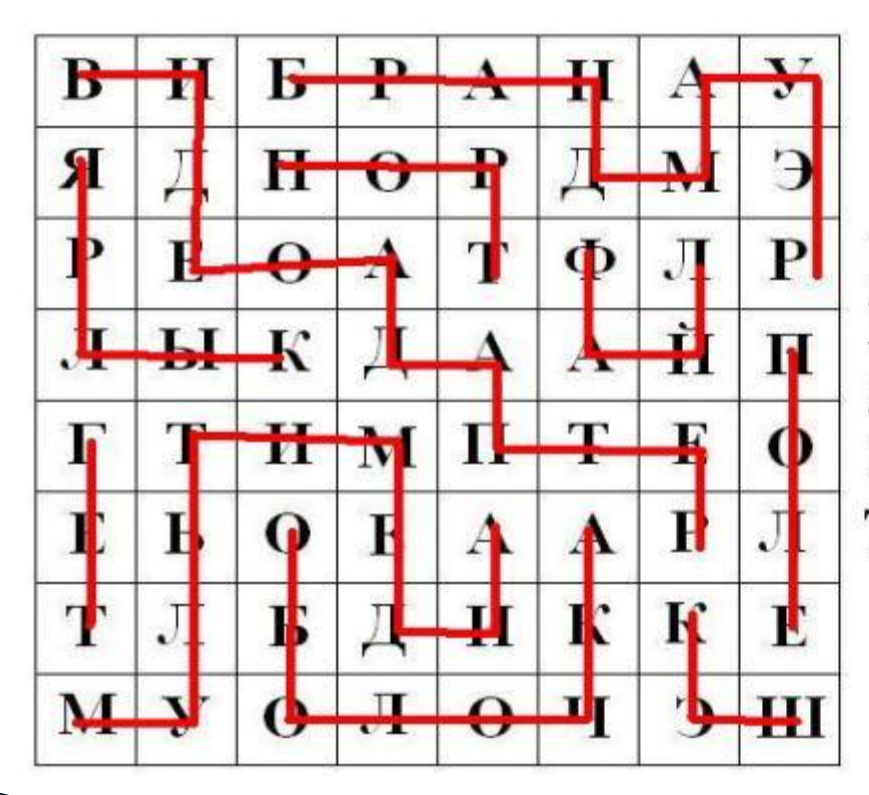

**Report Follows** 

ВИДЕОАДАПТЕР ПОРТ БРАНДМАУЭР ФАЙЛ ЯРЛЫК ОБОЛОЧКА МУЛЬТИМЕДИА КЭШ **ТЕГ ПОЛЕ** 

## **Конкурс «Начало есть»**

Программная среда **Microsoft Office Word.**

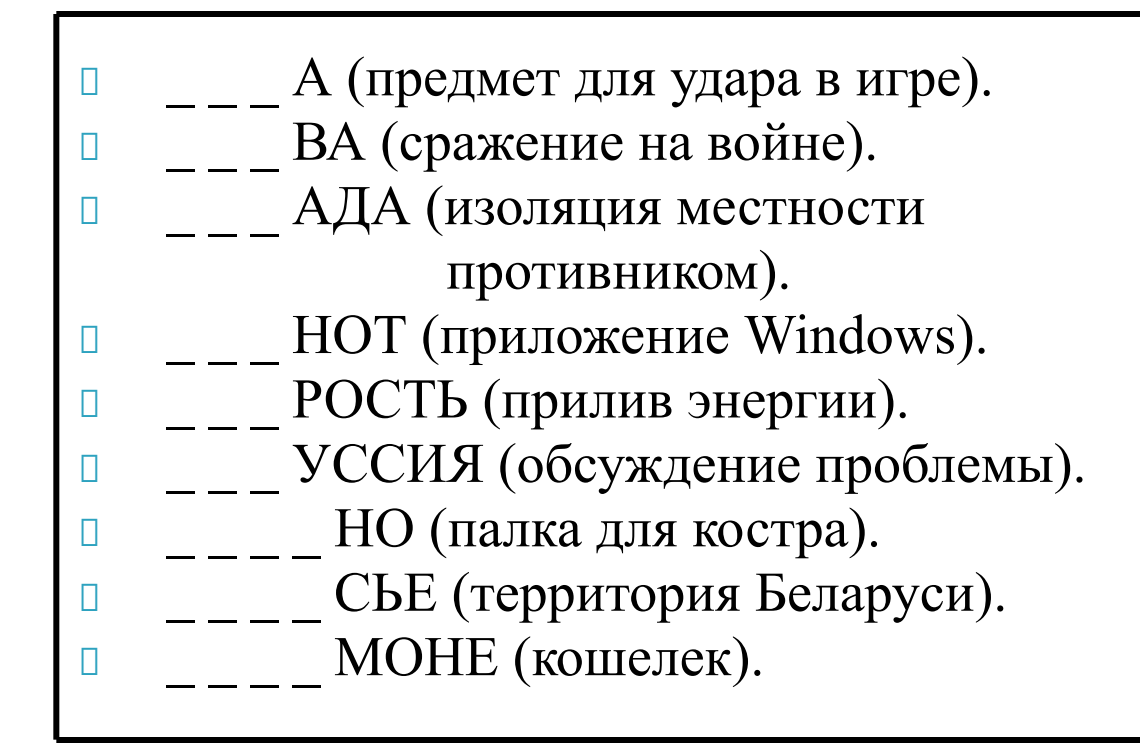

## **Конкурс «Головоломка алфавитная»** Программная среда **Microsoft Office Word.**

1. Имя первой программистки. 2. Древние счеты. 3. Уникальный номер ячейки памяти. 4. Контур графического объекта. 5. Устройство, которое служит средством сопряжения какого–либо устройства с какой–либо шиной компьютера. 6. Переменная, от значения которой зависит значение функции. 7. Создание эффекта непрерывного движения некоторых объектов за счет быстрого последовательного воспроизведения изображений.

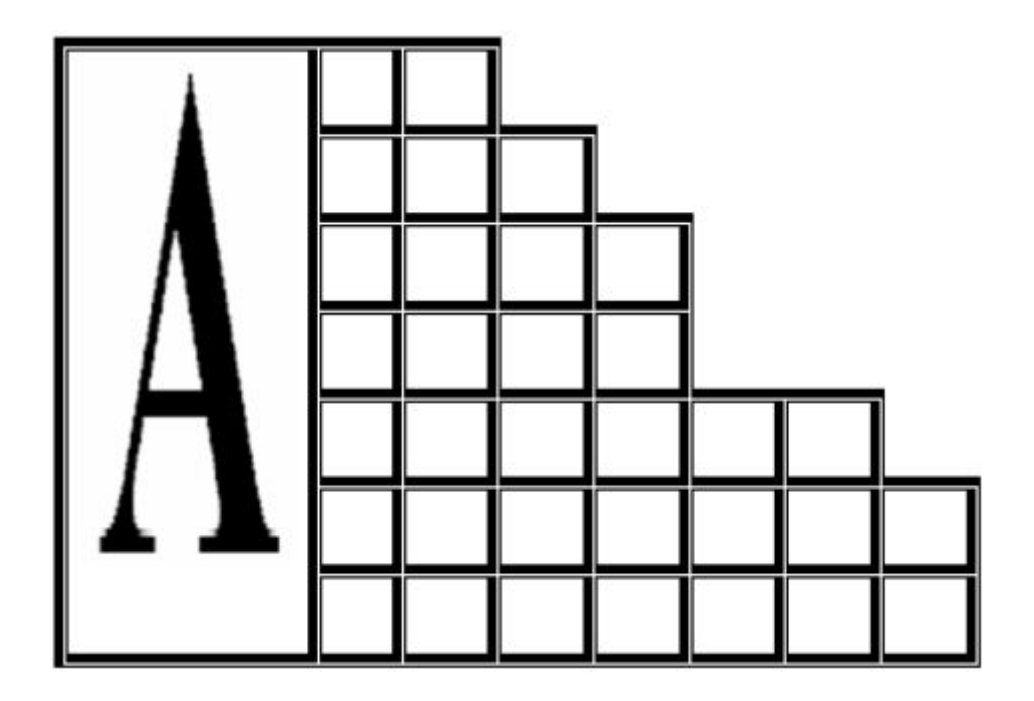

# **Конкурс «Определите термин»**

Программная среда **Microsoft Office Word.**

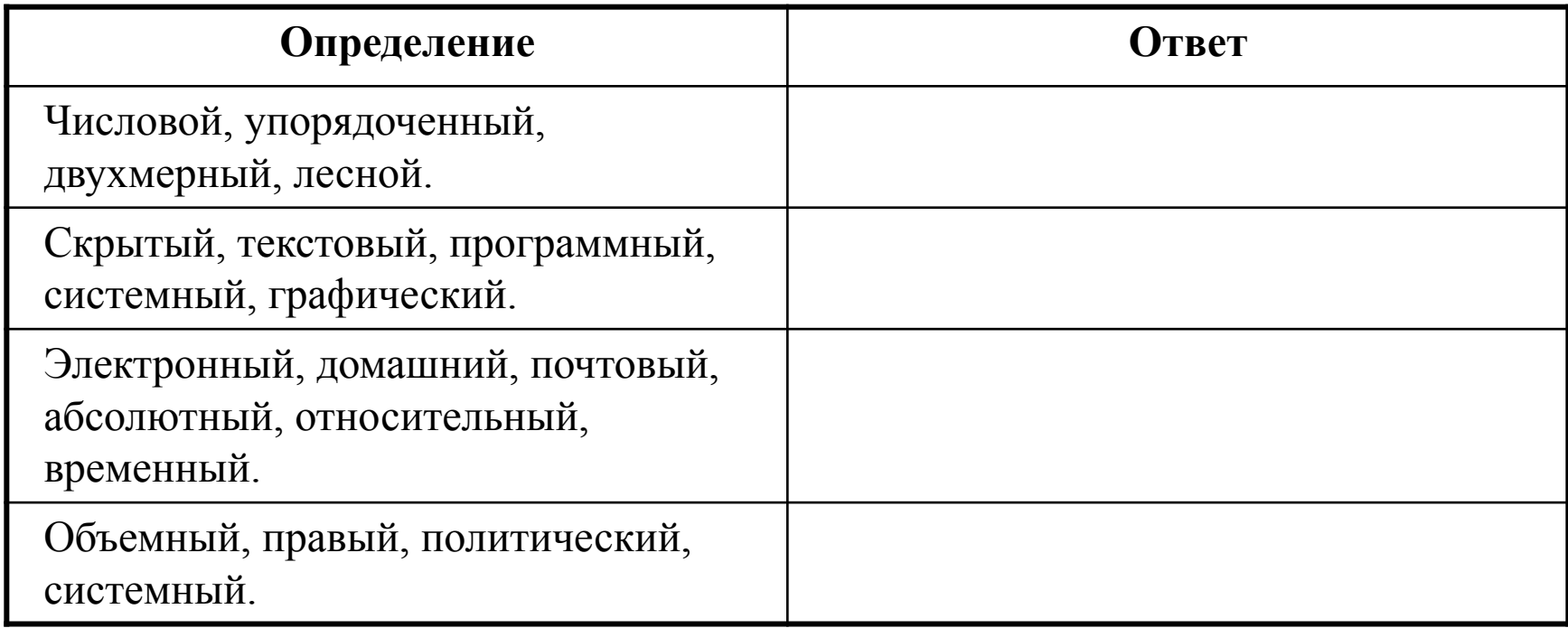

#### **Конкурс «Возможности Excel» вариант 1**

#### Программная среда **Microsoft Office Excel.**

Гиперболический параболоид

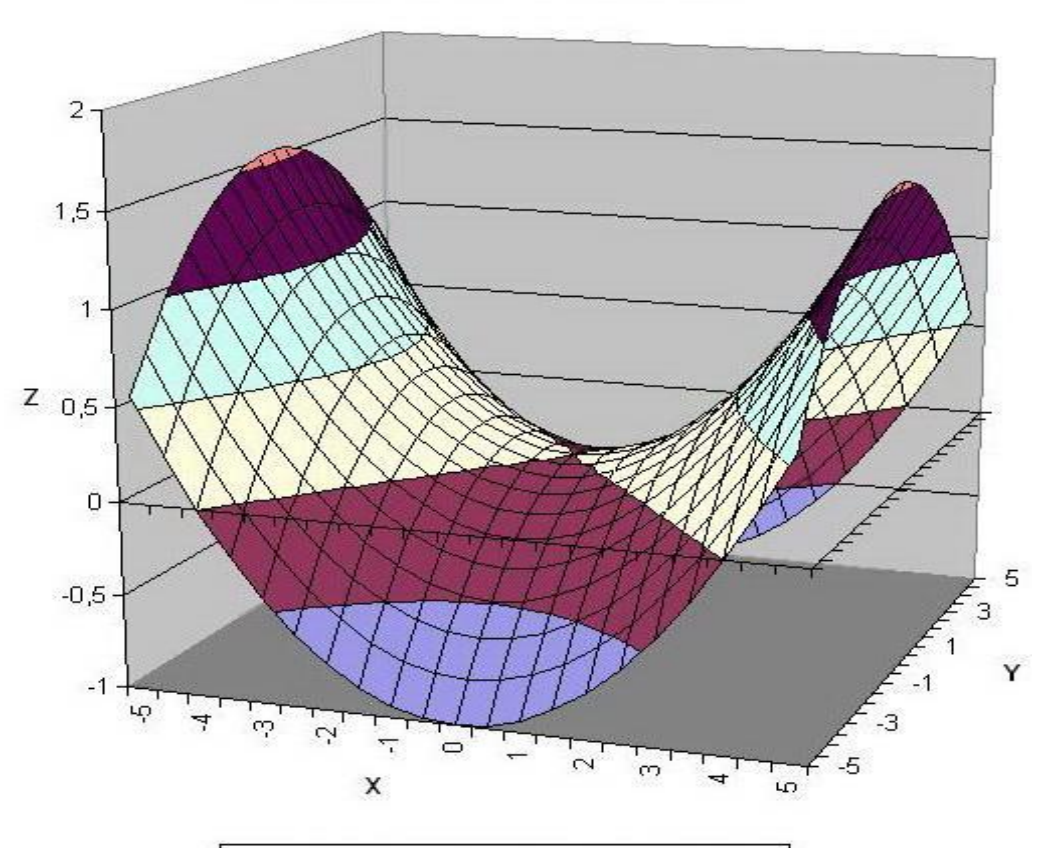

 $\blacksquare$ -1-0,5 $\blacksquare$ -0,5-0 $\blacksquare$ 0-0,5 $\blacksquare$ 10,5-1 $\blacksquare$ 1-1,5 $\blacksquare$ 1,5-2

### **Конкурс «Возможности Excel» вариант 2**

#### Программная среда **Microsoft Office Excel.**

Элептический параболоид

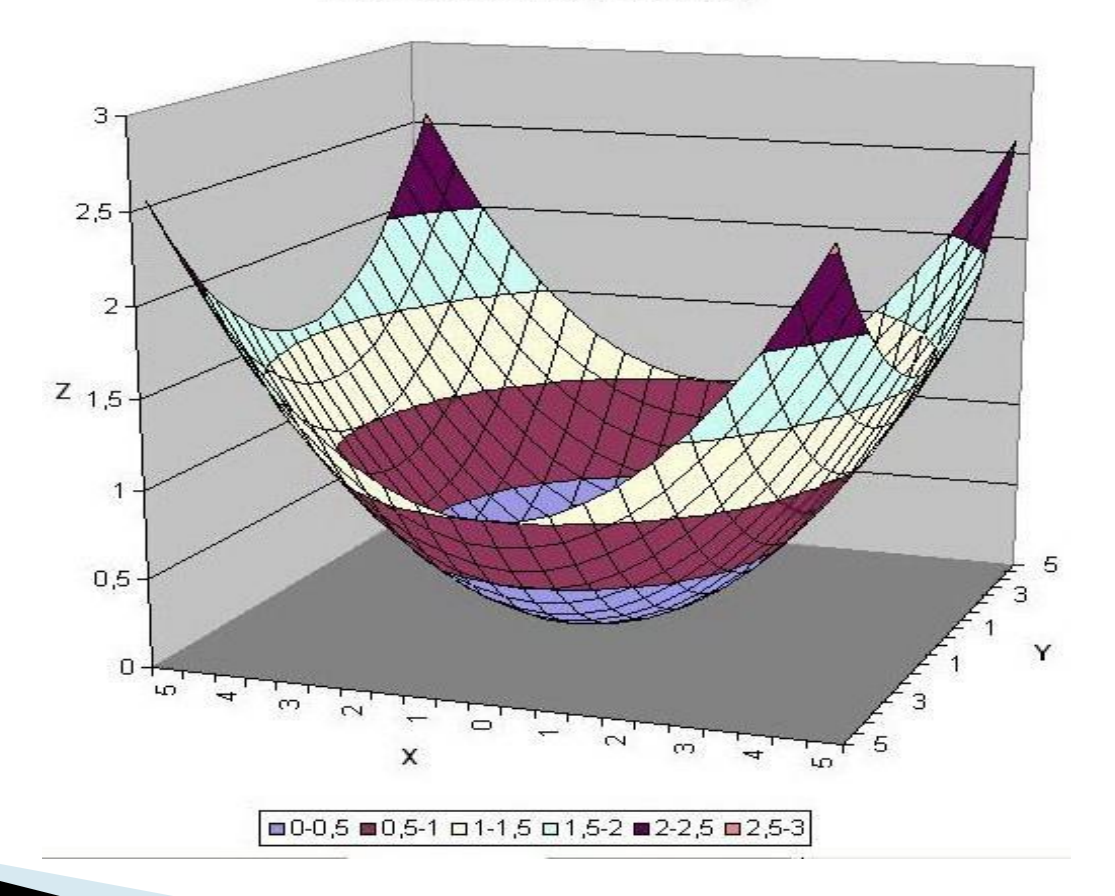

# **Конкурс «Разгадай ребус»**

#### Программная среда MyTestStudent

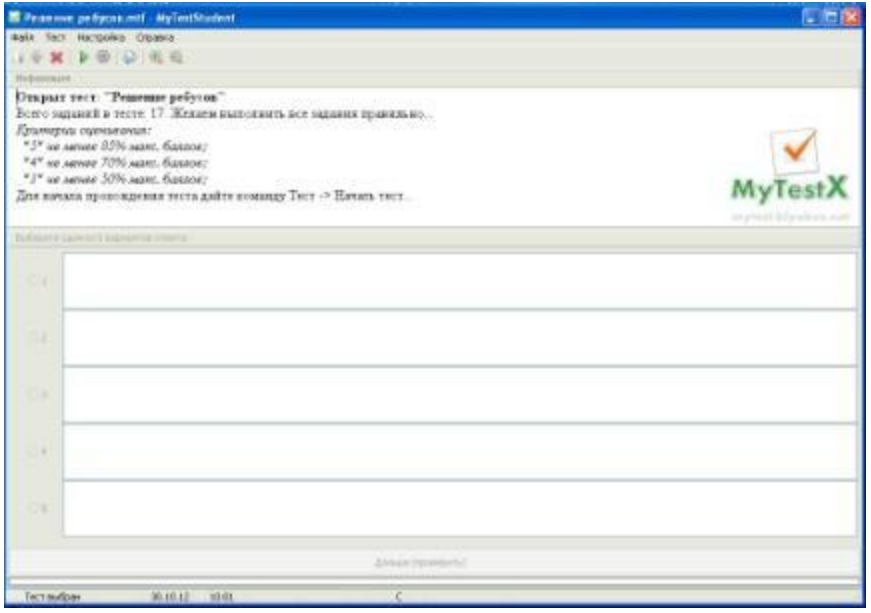

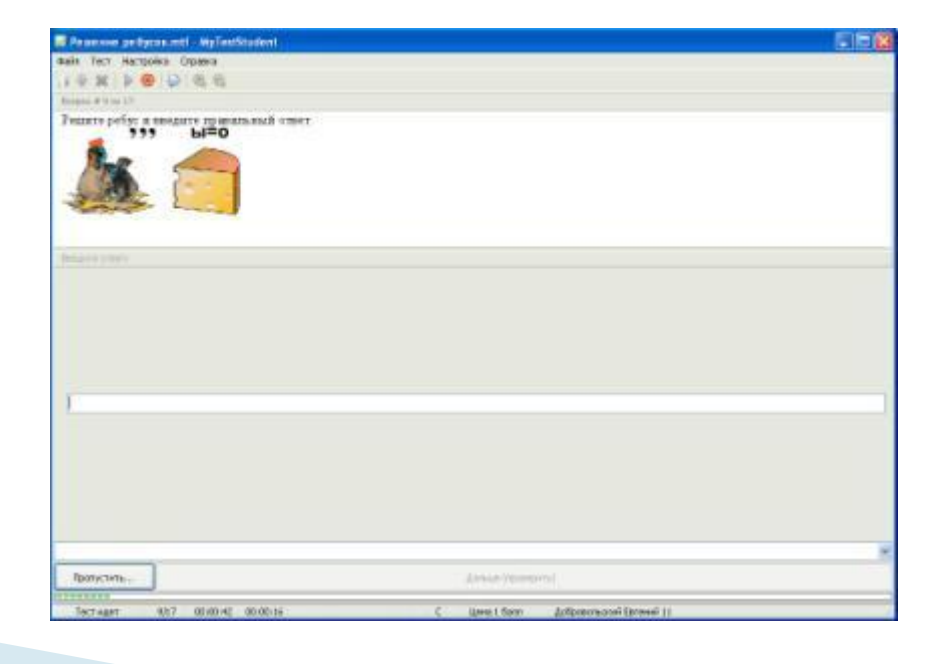

#### **Подведение итогов**

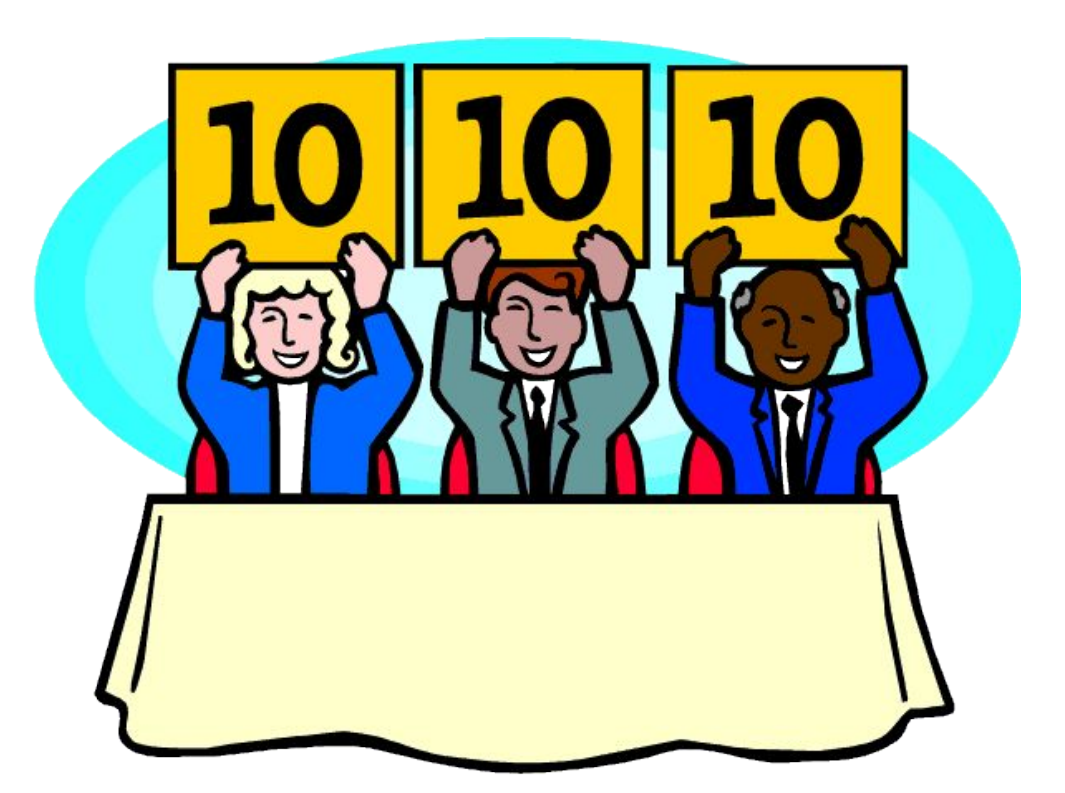

 Жюри подсчитывает баллы. Ведущий подводит итоги, выставляет оценки.

#### **Использованная литература**

- Кузьмич, Г. В. Игры, кроссворды, задания по информатике / Г. В. Кузьмич, В. В. Кузьмич, М. В. Комарова. – Минск : Аверсэв, 2008. – 140 с.: ил. – (Школьникам, абитуриентам,учащимся).
- Раковцы Г.М. Информатика в школе: Microsoft Excel в теории и на практике / авт.–сост. Г. М. Раковцы. – 2–е изд. – Минск: Аверсэв, 2009. – 142 с.: ил. – (Школьникам, абитуриентам, учащимся).

**The Comment of The Comment of The Comment of The Comment of The Comment of The Comment of The Comment of The Co**